## LYCEES ARBEZ CARME ET PAUL PAINLEVE : MODALITES D'ACCES AUX RESTAURANTS SCOLAIRES (repas de midi)

Les lycées Arbez Carme et Paul Painlevé mettent en place une gestion des repas à la prestation AVEC OBLIGATION DE RESERVATION POUR TOUS (élèves demi-pensionnaires, personnels et étudiants)

## 1- Comment créer son compte ?

Se rendre à l'adresse suivante :

Pour le lycée Arbez Carme-> https://espacenumerique.turbo-self.com/Connexion.aspx?id=4249 Pour le lycée Paul Painlevé -> http://espacenumerique.turbo-self.com/Connexion.aspx?id=4465 La procédure est la suivante:

- Créer un compte dans la rubrique CREER UN COMPTE en bas de page;
- Renseigner les rubriques obligatoires (astérisques rouges) avec notamment une adresse email valide;
- Après validation de votre demande par le lycée, vous recevrez, par courriel, un document avec un nouveau lien qui vous permettra de créer un mot de passe pour accéder à votre compte.

## 2- Comment réserver ?

- sur l'espace Turboself (depuis un smartphone, tablette, ordinateur)
- depuis la borne à votre disposition dans les halls d'accueil

## 3- Quand et sur quels créneaux horaires ?

Pour pouvoir déjeuner, la réservation doit être effectuée au préalable sur le site avant 23h59 la veille NB : possibilité d'annuler sa réservation jusqu'à 23h59 la veille

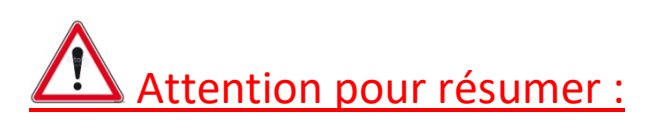

Pas d'argent sur votre compte pas de réservation ni de passage au self possibles\* (\*sauf pour les internes au forfait) Pas de réservation en ellectricité de la pas d'accès au restaurant scolaire